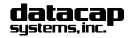

Tel: 215-997-8989 Fax: 215-997-3919 E-Mail: support@dcap.com

# Fifth Third Host for NETePay Server

NETePay Fifth Third Host Parameters 20090428.doc

|                  | Merchant Info |                                  | System Info |
|------------------|---------------|----------------------------------|-------------|
| Merchant         |               | Merchant Contact<br>Name & Phone |             |
| Address          |               | Card Processor<br>Name & Phone   |             |
| City, State, ZIP |               | Dealer Contact<br>Name & Phone   |             |
| Merchant ID      |               | POS Package                      |             |

## From the NETePay menu bar, select Setup and choose Merchant Parameters

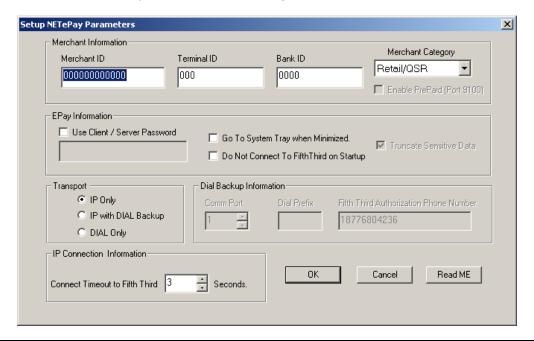

#### Merchant Information (Provided by Fifth Third)

| Merchant ID                | 12 Digits Numeric; the Merchant ID (MID) assigned by Fifth Third           |  |
|----------------------------|----------------------------------------------------------------------------|--|
| Terminal ID                | 3 Digits Numeric; the Terminal ID (TID) number assigned by Fifth Third     |  |
| Bank ID                    | 4 Digits Numeric; the Bank ID (CID) number assigned by Fifth Third         |  |
| Merchant Category ID       | Select either Retail, MOTO, or eCommerce as assigned by Fifth Third        |  |
| Enable PrePaid (Port 9100) | Enable NETePay to accept PrePaid (Gift) transactions requests from the POS |  |

## IP Connect Information

| Connect Timeout to 5th3rd | Sets the time in seconds to attempt an IP connection for each transaction before switching to dial for |
|---------------------------|----------------------------------------------------------------------------------------------------|
|                           | processing (if enabled). Allowable values are 3 to 40 seconds.                                         |

## ePay Information

| Use Client/Server Password       | If you will be Client/Server Password operation, click the <b>Client/Server Password</b> box and enter the password to be used by the server in the box below the checkbox. You must also configure DSIClientX and ePay Administrator for Client/Server password protection using the same password to use this function. |
|----------------------------------|----------------------------------------------------------------------------------------------------|
| Go To System Tray When Minimized | The selection box <b>Go To System Tray when Minimized</b> is unchecked by default. If you want to have the NETePay icon appear in the System Tray rather than in the Toolbar when minimized, check this                                                                                                    |

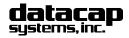

Tel: 215-997-8989 Fax: 215-997-3919 E-Mail: support@dcap.com

## Fifth Third Host for NETePay Server

NETePay Fifth Third Host Parameters 20090428.doc

| Do Not Connect To Fifth Third on Startup | The selection box <b>Do Not Connect to Fith Third on Startup</b> is unchecked by default. When this option is unchecked, NETePay will check that it can establish a connection to the Fifth Third host before starting. If this box is checked, NETePay will start without testing the connection to the Fifth Third host. |
|------------------------------------------|----------------------------------------------------------------------------------------------------|
|                                          | calling. It also so to discuss, the road state that the country and common to the time that the                                                                                                    |

#### Transport Information

| Select One:                      | IP Only – Select this option if you want NETePay to use only the Internet to process transaction with the Fifth Third Host.                                                                                                    |
|----------------------------------|----------------------------------------------------------------------------------------------------|
| IP with Dial Backup<br>Dial Only | IP with Dial Backup – Select this option if you want to use the Internet as the primary means of communication with Fifth Third and to have automatic direct dial backup operation occur when Internet service is interrupted. This option requires that you install a Datacap DialLink modem on an available COM port. NETePay only operates with a Datacap DialLink modem for backup operations – third party modems are not supported. |
|                                  | Dial Only – Select this option if you want to use the Datacap DialLink modem and phone line as the primary means of communication with Fifth Third. This option requires that you install a Datacap DialLink modem on an available COM port. NETePay only operates with a Datacap DialLink modem for dialup operations – third party modems are not supported.                                                                            |

## Dial Backup Information

| Comm Port                              | Comm Port – Select the COM port number where the Datacap DialLink modem is attached. Make sure not to use a port number used by another device. Allowable ports are 1-255.                                                                                                    |
|----------------------------------------|----------------------------------------------------------------------------------------------------|
| Dial Prefix                            | Dial Prefix – If the phone system being used with the Datacap DialLink modem requires dialing a prefix to get an outside or long distance line, enter it here. A 'W' (wait for dial tone) or a ',' (comma – wait 2 seconds before dialing next digit) are the most common along with 8 or 9. For example "8,"                                 |
| Fifth Third Authorization Phone Number | Fifth Third Authorization Phone Number – This number will automatically be filled in for the recommended access number to Fifth Third. You may change this number if you are having problems reliably communicating with the host. Contact your merchant service provider or Fifth Third directly to obtain alternate access phone number(s). |

Refer to the NETePay Guide for Fifth Third Host (on the NETePay CD in PDF format) for complete information on setup and configuration.

Datacap Systems reserves the right to make product changes and improvements without notice or obligation to notify any persons or entity of such changes or improvements. Datacap is not responsible for typographical errors or inaccuracies due to inability to read or interpret customer supplied information. DataTran network software modules for DataTran are provided 'as is'. Datacap Systems makes no warranty of any kind with regard to this software, including but not limited to, the implied warranties of merchantability and fitness for a particular purpose. Datacap Systems shall not be liable for any errors or for incidental or consequential damages in connection with the use of the software or other programmed information, including customer supplied information.